# 切替用のハードウェアトークンを受領した後、現在利用しているハードウェアトークン【有効 期限 **03/31/24**】を失効してください。(トークン失効の手順は、下記「トークンの失効」を参照)

R

でんさいネット

BSSK001 NUT ?

矑

管理

**P** 

基認

企業情報の照会などを行うことができます。

ご自身または他の利用者が行った操作の履歴照会を行うことができます。

1.トークンの失効

D

明細照会

 $\circledR$ 

資金移動

手順1 業務の選択

合

ホーム

管理<br>業務選択

企業管理

利用者管理 :<br>操作履歴照会

グローバルナビゲーションの「管理」ボタンをク リックしてください。

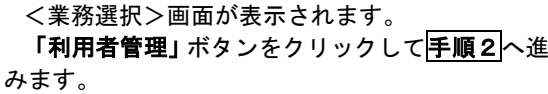

利用者管理

手順2 作業内容の選択

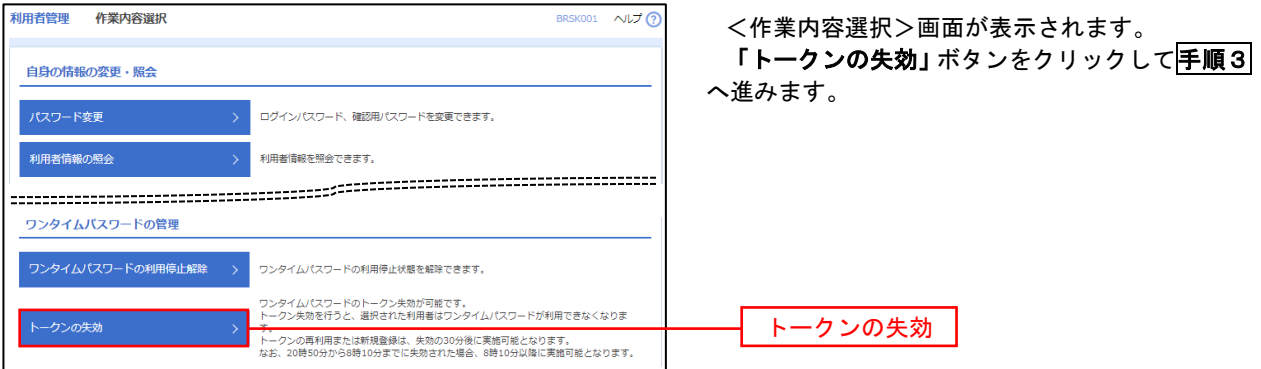

# 手順3 対象者の選択

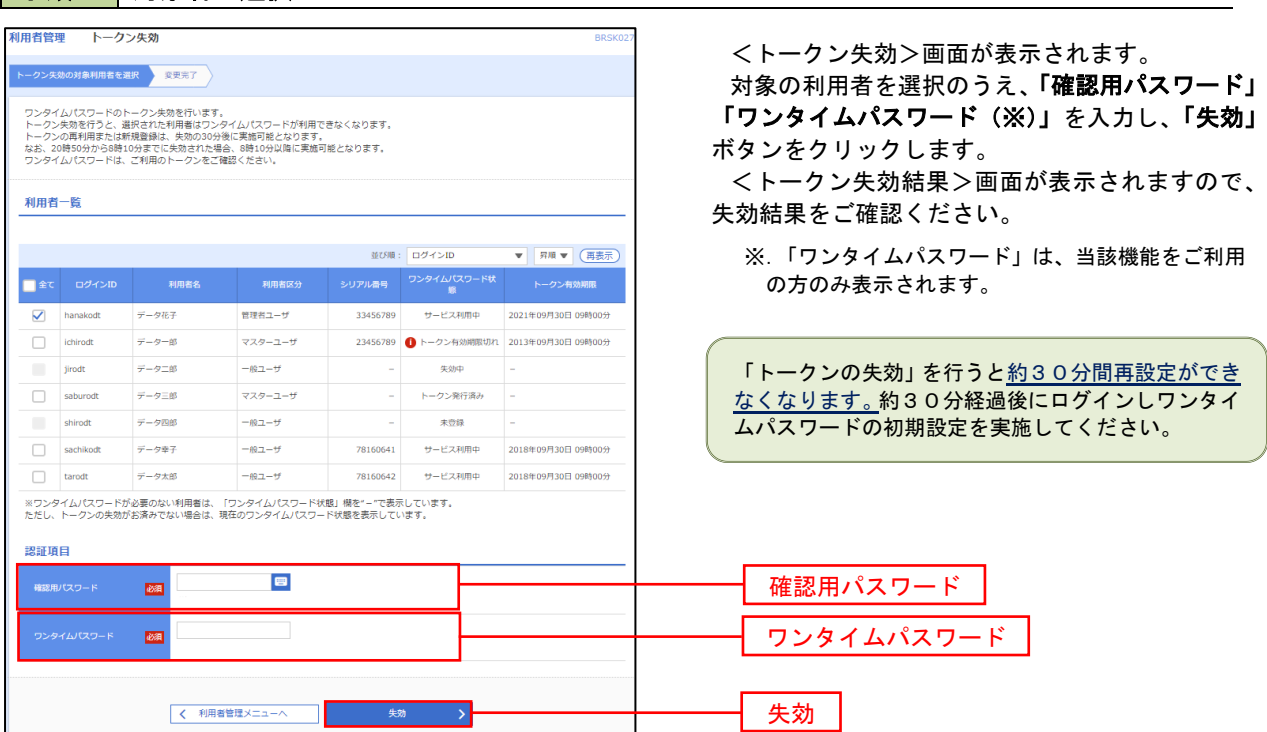

## 切替用のハードウェアトークンを用いて、利用開始登録を実施します。 (利用開始の手順は、下記「ワンタイムパスワード(ハードウェアトークン)の利用開始」を参照)

#### 2.ワンタイムパスワード利用開始登録

 お手元に郵送された切替用のハードウェアトークンをご準備のうえ、以下の手順にて利用開始登録操作を行っ てください。

### 手順1 ワンタイムパスワード利用開始登録

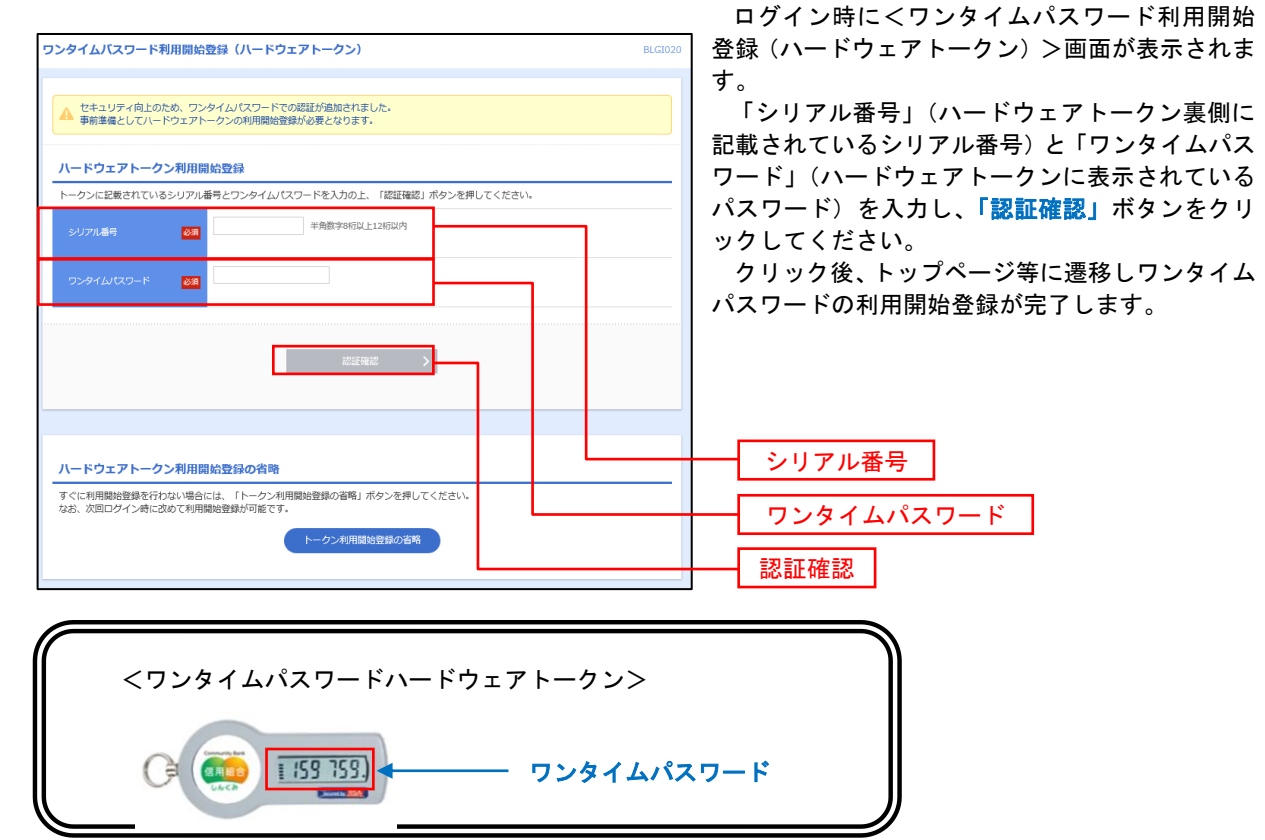

- 3.登録操作完了後
	- ・登録操作が完了したら、古いハードウェアトークンは自治体の基準に従って廃棄してください。 ※失効登録済のトークンはワンタイムパスワードが表示されていても再利用できない仕様と なっており、セキュリティ上、問題ありません。 ※裏面の有効期限が 03/31/24 であることをご確認のうえ廃棄してください。

※トークンにはリチウム金属電池が内蔵されております。無理に分解しないでください。

以 上

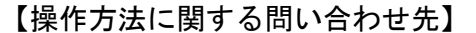

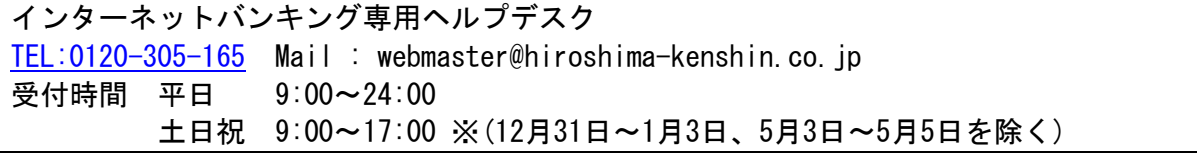

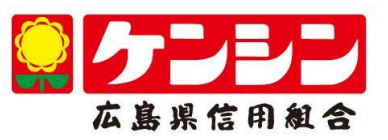